## **Quick Reference Guide**

**Premier Elite Series** 

INS222-8

( (

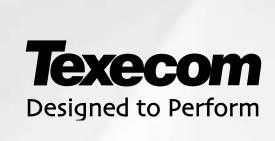

## **Quick Reference Guide**

| Default Engineer Code (00) | 1234 |
|----------------------------|------|
| Default User Code (01)     | 5678 |

| 0_  | Log Off Engineer                                         |
|-----|----------------------------------------------------------|
| Yes | Press (1980) to log out of the Engineer Programming menu |

| 1   | Zone Setup                                 |                                             |                            |                                   |                         |                                         |                 |
|-----|--------------------------------------------|---------------------------------------------|----------------------------|-----------------------------------|-------------------------|-----------------------------------------|-----------------|
| Yes | Zone Types                                 | Use 1 - 8 to enter zone                     | number, <                  | № to edit, ① - 🦭 or 🤇             | to select a             | zone type, (Yes                         | to accept       |
|     |                                            | Not Used                                    | •                          | Medical                           | •                       | Conf PA audib                           | le              |
|     |                                            | ① Entry/Exit 1                              | •                          | 24Hr Gas                          | •                       | Conf PA silent                          |                 |
|     |                                            | 2 Entry/Exit 2                              | •                          | Auxiliary                         |                         |                                         |                 |
|     |                                            | 3 <sub>ort</sub> Guard                      | •                          | Tamper                            |                         |                                         |                 |
|     |                                            | Guard Access                                | •                          | Exit Terminator                   |                         |                                         |                 |
|     |                                            | (5,u) 24Hr Audible                          | •                          | Moment Key                        |                         |                                         |                 |
|     |                                            | 6 24Hr Silent                               | •                          | Latching Key                      |                         |                                         |                 |
|     |                                            | 7 <sub>PPP</sub> PA Audible                 | •                          | Security                          |                         |                                         |                 |
|     |                                            | 8 <sub>nv</sub> PA Silent                   | •                          | Omit Key                          |                         |                                         |                 |
|     |                                            | 9 Fire                                      | •                          | Custom                            |                         |                                         |                 |
| Yes | Zone Attributes 1                          | Press No to edit, 1 - 8                     | to select                  | an attribute, 🥯 to accept         |                         |                                         |                 |
|     |                                            | ① = Omittable                               | (5 <sub>pc</sub> )         | 3 = Part 3 Omit                   |                         |                                         |                 |
|     |                                            | <b>F</b> = Force Omit                       | 6                          | A = Access                        |                         |                                         |                 |
|     |                                            | 3 <sub>60</sub> <b>1</b> = Part 1 Omit      | 7,000                      | E = Entry/Exit 2                  |                         |                                         |                 |
|     |                                            | <b>2</b> = Part 2 Omit                      | (8 <sub>taw</sub> )        | <b>G</b> = Guard                  |                         |                                         |                 |
| Yes | Zone Attributes 2                          | Press No to edit, 1 - 8                     | to select a                | nn attribute, (Yes) to accept     |                         |                                         |                 |
|     |                                            | ① D = Double Knock                          | 1                          | R = Reset                         |                         |                                         |                 |
|     |                                            | <b>B</b> = Beam Pair                        | 6                          | A = Auto Re-arm                   |                         |                                         |                 |
|     |                                            | 3 <sub>ort</sub> <b>S</b> = Soak Test       | 7,91                       | <b>Q</b> = Quick Resp.            |                         |                                         |                 |
|     |                                            | F = Activity                                | <b>8</b> <sub>tuv</sub>    | E = Eng. Alarm                    |                         |                                         |                 |
| Yes | Key Attributes                             | Press No to edit, 1 - 5,,                   | to select a                | nn attribute, 🧐 to accept         |                         |                                         |                 |
|     | (only applicable for keyswitch zone types) | 1 = Instant Arming                          | ( <b>5</b> <sub>ps</sub> ) | S = Silent Arming                 |                         |                                         |                 |
|     | , , ,                                      | <b>P</b> = Part Arming                      | (6 <sub>mmo</sub> )        | T = Time Arm Disable              |                         |                                         |                 |
|     |                                            | (3 <sub>oet</sub> ) <b>F</b> = Full Disable | 7,000                      | <b>K</b> = Key Tube (Monitor Only | )                       |                                         |                 |
|     |                                            | <b>D</b> = Disarm Only                      |                            |                                   |                         |                                         |                 |
| Yes | Custom Attributes (only applicable for     | Press ® to edit, 1 - 5,                     | to select an               | attribute, (Yes) to accept        |                         |                                         |                 |
|     | custom zone types)                         | <b>B</b> = Bell/Strobe                      | (4 <sub>ghi</sub> )        | C = Enable Coms                   |                         |                                         |                 |
|     |                                            | 2 I =Internals                              | <b>(5</b> <sub>ps</sub> )  | <b>W</b> = Warning                |                         |                                         |                 |
|     |                                            | (3 <sub>ort</sub> ) <b>M</b> = Monitor 24Hr |                            |                                   |                         |                                         |                 |
| Yes | Zone Areas<br>24/48/88/168                 | Press No to edit, 1 - 8                     | to select a                | an area, (① = all areas, 🕾 =      | = areas A – H a         | nd I –P), <sup>⊚</sup> <b>to a</b>      | ccept.          |
| Yes | Zone Areas 640                             | Press No to edit, Chim Or Pa                | to select                  | an area group (1-4) LISO Area     | ) to select area        | s Δ _ H and I _P)                       | (Yes) to accept |
| Yes | Zone Text                                  | Press No to edit, 0 - 9                     |                            |                                   |                         |                                         | <del>_</del>    |
|     |                                            | accept                                      | o select c                 | inaracters (press the required    | key the approp          | onate number of                         | umes), 🍛 to     |
|     |                                            | ① .,?!1@"-                                  | 6                          | M N O 6                           | Move Curs               | or                                      |                 |
|     |                                            | 2 <sub>sec</sub> ABC2                       | 7,993                      | PQRS7                             | Copy Text               | to Memory                               |                 |
|     |                                            | 3 <sub>det</sub> DEF3                       | (8 <sub>tov</sub> )        | T U V 8                           | Paste Text              | from Memory                             |                 |
|     |                                            | 4 <sub>st</sub> GHI4                        | 9.00,00                    | WXYZ9 No                          | Upper, Lov              | wer Case, Predict                       | ive Text and    |
|     |                                            | 5, JKL5                                     | 0                          | 0_                                | Numerical               | , , , , , , , , , , , , , , , , , , , , |                 |
| Yes | Zone Chime                                 | Press No to alter chime tone                | e. (Yes) to ac             |                                   |                         |                                         |                 |
|     |                                            | No Silent                                   | (No)                       | Chime 1 (No)                      | Chime 2                 | No                                      | Chime 3         |
| Yes | Zone Test                                  | Press No to alter Test option               | n. (Yes) to ac             | ccept                             |                         |                                         |                 |
| Yes | Zone Wiring                                | Press No to alter wiring type               |                            | -                                 |                         |                                         |                 |
|     |                                            | Normally Open                               | (3 <sub>oe</sub> )         | Triple EOL                        | <b>6</b> <sub>mes</sub> | 2K2/4K7/(6K8)                           | <u> </u>        |
|     |                                            | Normally Cosed                              | 4 <sub>shi</sub>           | 1K/1K/(3K)                        | 7 <sub>pqrs</sub>       | 4K7/4K7                                 |                 |
|     |                                            |                                             |                            |                                   |                         |                                         |                 |
|     |                                            | 2 <sub>sec</sub> Double Pole EOL            | ( <b>5</b> <sub>M</sub> )  | 4K7/6K8(12K)                      | <b>8</b> <sub>tw</sub>  | WD Monitor                              |                 |

| 2abc                                              |                                 |                                                                                                    |                                                                                                    | Area Pr                      | ogrammii               | ng                                                                     |                                                                                                    |                                                                                                    |  |  |
|---------------------------------------------------|---------------------------------|----------------------------------------------------------------------------------------------------|----------------------------------------------------------------------------------------------------|------------------------------|------------------------|------------------------------------------------------------------------|----------------------------------------------------------------------------------------------------|----------------------------------------------------------------------------------------------------|--|--|
| (D)                                               | Timers                          | Use (                                                                                                    | to select an area, (Yes)                                                                                                    |                              |                        |                                                                        | to enter a v                                                                                                    | alue. (Yes) to accept                                                                                                    |  |  |
|                                                   |                                 | 1:                                                                                                    | Exit Dly for Areas:                                                                                                    | to select a                  | i timer,               | 6:                                                                     | Bell Duration                                                                                                    |                                                                                                    |  |  |
|                                                   |                                 | 2:                                                                                                    | Entry Dly 1 for Areas:                                                                                                    |                              |                        | 7:                                                                     | Coms Dly fo                                                                                                    |                                                                                                    |  |  |
|                                                   |                                 | 3:                                                                                                    | Entry Dly 2 for Areas:                                                                                                    |                              |                        | 8:                                                                     | Part Bell Dly                                                                                                    |                                                                                                    |  |  |
|                                                   |                                 | 4:                                                                                                    | 2 <sup>nd</sup> Entry Dly for Areas:                                                                                                    |                              |                        | 9:                                                                     | -                                                                                                    | ner for Areas                                                                                                    |  |  |
|                                                   |                                 | 5:                                                                                                    | Bell Dly for Areas:                                                                                                    |                              |                        |                                                                        |                                                                                                    | · · · · · · · · · · · · · · · · · · ·                                                                                                    |  |  |
| ①                                                 | Arming Modes                    |                                                                                                    | to select an area,                                                                                                    | - (5 <sub>11</sub> ) to      | select armir           | a an n                                                                 | node (Yes) to                                                                                                    | accent                                                                                                    |  |  |
|                                                   |                                 | 1                                                                                                    | Entry/Exit                                                                                                    | <u> </u>                     | SCICOL ATTIM           | (4 <sub>s</sub> ,                                                      |                                                                                                    | иосерг                                                                                                    |  |  |
|                                                   |                                 | 2                                                                                                    | Exit Term.                                                                                                    |                              |                        | (5 <sub>pt</sub>                                                       |                                                                                                    | I                                                                                                    |  |  |
|                                                   |                                 | (3 <sub>det</sub> )                                                                                                    | Timed Exit                                                                                                    |                              |                        | -                                                                      |                                                                                                    |                                                                                                    |  |  |
| 2 <sub>stc</sub>                                  | Area Arm Suites<br>24/48/88/168 | _                                                                                                    | to select a suite, No r                                                                                                    | no to edit,                  | 1 - 8 <sub>u</sub>     | to sele                                                                | ect an area, (                                                                                                    | 0 = all areas, (Area) = areas A - H and I -                                                                                                    |  |  |
| 2 <sub>sbc</sub> )                                | Area Arm Suites 640             | Use 🗲                                                                                                    | to select a suite, No r                                                                                                    | no to edit,                  | Chime - Part           | to sele                                                                | ect an area gr                                                                                                    | roup (1-4), use Area to select areas A - H                                                                                                    |  |  |
| 366                                               | Area Suite Text                 |                                                                                                    | P), (Ves) to accept.                                                                                                    | (i)                          | (2)                    | <u> </u>                                                               |                                                                                                    |                                                                                                    |  |  |
| (Jace)                                            | 7 ii Gu Guille Tokk             |                                                                                                    |                                                                                                    |                              | edit, 🥌 - 🤇            | 9) to                                                                  | select chara                                                                                                    | cters (press the required key the appropriate                                                                                                    |  |  |
|                                                   |                                 |                                                                                                    | of times), (Yes) to accept                                                                                                    |                              | MNOC                   |                                                                        |                                                                                                    | Move Cursor                                                                                                    |  |  |
|                                                   |                                 | 1                                                                                                    | .,?!1@"-<br>ABC2                                                                                                    | 6                            | MNO6<br>PQRS7          |                                                                        | •                                                                                                    | Copy Text to Memory                                                                                                    |  |  |
|                                                   |                                 | 2.50                                                                                                    | DEF3                                                                                                    | 7 <sub>pqrs</sub>            | TUV8                   |                                                                        | Chime                                                                                                    | Paste Text from Memory                                                                                                    |  |  |
|                                                   |                                 | 3 <sub>det</sub>                                                                                                    | GHI4                                                                                                    | 8 <sub>tsr</sub>             | WXYZ9                  |                                                                        | Part                                                                                                    | ·                                                                                                    |  |  |
|                                                   |                                 | ( <b>4</b> <sub>2M</sub> )                                                                                                    | JKL5                                                                                                    | ( <b>9</b> <sub>weg2</sub> ) | 0_                     |                                                                        | (NO)                                                                                                    | Upper, Lower Case, Predictive Text &<br>Numerical                                                                                                    |  |  |
| 4,11                                              | Suite Arm Mode                  |                                                                                                    |                                                                                                    |                              |                        |                                                                        | anda (Vos) ta                                                                                                    |                                                                                                    |  |  |
| 491                                               |                                 | ①se ①                                                                                                    | Use 🕏 to select an area, 1 - 5 to select an arming mode, 6 to accept  1 Entry/Exit (4,,,) Instant                                                                                                    |                              |                        |                                                                        |                                                                                                    |                                                                                                    |  |  |
|                                                   |                                 | 2                                                                                                    | Exit Term.                                                                                                    |                              |                        | (5 <sub>M</sub>                                                        |                                                                                                    | I                                                                                                    |  |  |
|                                                   |                                 |                                                                                                    |                                                                                                    |                              |                        | O ja                                                                   |                                                                                                    |                                                                                                    |  |  |
|                                                   |                                 |                                                                                                    | Timed Exit                                                                                                    |                              |                        |                                                                        |                                                                                                    |                                                                                                    |  |  |
| (5 <sub>µ</sub> )                                 | Area Options                    | 24/48/8<br>Use                                                                                                    | 8/168 to select an option, No                                                                                                    | to edit,                     | 1 - (8 <sub>hr</sub> ) | to sele                                                                | ct an area, ( <sup>(</sup>                                                                                                    | = all areas, area = areas A - H and I -                                                                                                    |  |  |
| ( <b>5</b> <sub>N</sub> )                         | Area Options                    | 24/48/8 Use (**) P), (Yes) 640                                                                                                  | 8/168  to select an option, (No. 2) to accept                                                                                                    |                              |                        |                                                                        |                                                                                                    |                                                                                                    |  |  |
| ( <b>5</b> <sub>16</sub> )                        | Area Options                    | 24/48/8 Use (\$\displays P), (Yes) 640 Use (\$\displays 100 P)                                                                  | 8/168  to select an option, one option to accept  to select an option, one option, one option, one option to select an option, one option to select an option, one option to select an option to select an option, one option to select an option to select an option to s |                              |                        |                                                                        |                                                                                                    |                                                                                                    |  |  |
| (\$ <sub>B</sub> )                                | Area Options                    | 3 <sub>N</sub> 24/48/8 Use ( P), (ves) 640 Use ( and I – F                                                                      | 8/168  to select an option, No to accept  to select an option, No  to select an option, No (Yes) to accept.                                                                                                    |                              |                        | art to s                                                               | elect an area                                                                                                    | group (1-4), use Area to select areas A – H                                                                                                    |  |  |
| (\$p)                                             | Area Options                    | 3 <sub>ss</sub> 24/48/8  Use ← P), √es  640  Use ← and I –F  01:                                                                | to select an option, to accept  to select an option, to accept  to select an option, to select an option, to accept.  Auto Part Arm                                                                                                    |                              |                        | 21:                                                                    | elect an area                                                                                                    | group (1-4), use (area) to select areas A – H                                                                                                    |  |  |
| (§ <sub>n</sub> )                                 | Area Options                    | 3 <sub>N</sub> 24/48/8 Use ( P), (ves) 640 Use ( and I – F                                                                      | 8/168  to select an option, No to accept  to select an option, No  to select an option, No (Yes) to accept.                                                                                                    |                              |                        | art to s                                                               | elect an area<br>Unarm F<br>Unarm T                                                                                                    | group (1-4), use areas A – H<br>Fire Coms<br>Famper Coms                                                                                                    |  |  |
| (\$5 <sub>10</sub> )                              | Area Options                    | 3 24/48/8 Use F), Ves 640 Use And I – F 01: 02:                                                                                 | b to select an option, to accept  to select an option, to accept  to select an option, to select an option, to accept.  Auto Part Arm  Part Arm Instant                                                                                                    |                              |                        | 21:<br>22:                                                             | Unarm F<br>Unarm T<br>Unarm T<br>Auto Arn                                                                                                    | group (1-4), use Ans to select areas A – H Fire Coms Famper Coms In Areas                                                                                                    |  |  |
| (§ <sub>10</sub> )                                | Area Options                    | 3  24/48/8  Use  P),  ses  640  Use  and I -F  01:  02:  03:                                                                    | to select an option, oto accept  to select an option, oto accept  to select an option, oto accept. Auto Part Arm Part Arm Instant Part Arm Silent                                                                                                    |                              |                        | 21:<br>22:<br>23:                                                      | Unarm F<br>Unarm T<br>Unarm T<br>Auto Arm<br>Area A F                                                                                                    | a group (1-4), use Area to select areas A – Herire Coms Tamper Coms In Areas Toyer                                                                                                    |  |  |
| (\$ <sub>H</sub> )                                | Area Options                    | 3 <sub>m</sub> 24/48/8 Use 4 P), (ves) 640 Use 3 and I -F 01: 02: 03: 04:                                                       | to select an option, to select an option, to select an option and to select an option and to sel |                              |                        | 21:<br>22:<br>23:<br>24:                                               | Unarm F<br>Unarm T<br>Auto Arn<br>Area A F<br>Log Part                                                                                                    | a group (1-4), use Area to select areas A – Herire Coms Tamper Coms In Areas Toyer                                                                                                    |  |  |
| (\$ <sub>m</sub> )                                | Area Options                    | 3  24/48/8  Use F), Ves  640  Use And I – F  01: 02: 03: 04: 05:                                                                | to select an option, to accept  to select an option, to accept  to select an option, to select an option, to accept.  Auto Part Arm Part Arm Instant Part Arm Silent Remote Arm Remote Disarm                                                                                                    |                              |                        | 21:<br>22:<br>23:<br>24:<br>25:                                        | Unarm F<br>Unarm T<br>Auto Arn<br>Area A F<br>Log Part<br>Multi Kn                                                                                                    | group (1-4), use areas A – Herrie Coms ramper Coms n Areas royer omits ock Area                                                                                                    |  |  |
| $(\mathfrak{z}_{\scriptscriptstyle{\mathbb{N}}})$ | Area Options                    | 3  24/48/8  Use F), Ves  640  Use And I – F  01:  02:  03:  04:  05:  06:                                                       | to select an option, No to accept  to select an option, No to accept  to select an option, No to accept. Auto Part Arm Part Arm Instant Part Arm Silent Remote Arm Remote Disarm Panel Tamper                                                                                                    |                              |                        | 21:<br>22:<br>23:<br>24:<br>25:<br>26:                                 | Unarm F<br>Unarm T<br>Auto Arn<br>Area A F<br>Log Part<br>Multi Kno                                                                                                    | group (1-4), use Anno to select areas A – H Fire Coms Famper Coms In Areas Foyer Fomits Foods Area                                                                                                    |  |  |
| (§ <sub>8</sub> )                                 | Area Options                    | 3  24/48/8  Use ← P), ← S  640  Use ← and I – F  01:  02:  03:  04:  05:  06:  07:                                              | to select an option, (No. 2) to select an option, (No. 2) to select an option, (No. 2), (Yes) to accept.  Auto Part Arm Part Arm Instant Part Arm Silent Remote Arm Remote Disarm Panel Tamper Bell Tamper                                                                                                    |                              |                        | 21:<br>22:<br>23:<br>24:<br>25:<br>26:<br>27:                          | Unarm F<br>Unarm T<br>Auto Arm<br>Area A F<br>Log Part<br>Multi Kno<br>UDL Key<br>Auto Chi                                                                                | group (1-4), use Area to select areas A – H  Fire Coms Tamper Coms In Areas Toyer Tomits Tock Area Typad Time (C2A)                                                                                                    |  |  |
| (\$ <sub>m</sub> )                                | Area Options                    | 3  24/48/8  Use                                                                                                    | to select an option, obtained to accept  to select an option, obtained to accept.  to select an option, obtained to accept.  Auto Part Arm Part Arm Instant Part Arm Silent Remote Arm Remote Disarm Panel Tamper Bell Tamper Auxiliary Tamper                                                                                                    |                              |                        | 21:<br>22:<br>23:<br>24:<br>25:<br>26:<br>27:<br>28:                   | Unarm F Unarm T Auto Am Area A F Log Part Multi Kn UDL Key Auto Chi Confirm                                                                                               | group (1-4), use to select areas A – Herre Coms Camper Coms In Areas Coyer Comits Ook Area (pad time (C2A) in Entry                                                                                                    |  |  |
| (\$ <sub>m</sub> )                                | Area Options                    | 3  24/48/8  Use 4 P), ves 640  Use 3 and I -F 01: 02: 03: 04: 05: 06: 07: 08: 09:                                               | to select an option, obtained to accept  to select an option, obtained to accept.  to select an option, obtained to accept.  Auto Part Arm Part Arm Instant Part Arm Silent Remote Arm Remote Disarm Panel Tamper Bell Tamper Auxiliary Tamper Panel Speaker                                                                                                    |                              |                        | 21:<br>22:<br>23:<br>24:<br>25:<br>26:<br>27:<br>28:<br>29:            | Unarm F Unarm T Auto Arn Area A F Log Part Multi Kno UDL Key Auto Chi Confirm Conf. Aft                                                                                   | group (1-4), use to select areas A – Here Coms Tamper Coms To Areas To Omits To Combine Combine Combin |  |  |
| (\$ <sub>1</sub> )                                | Area Options                    | 3  24/48/8  Use FP), Ves  640  Use And I – F  01:  02:  03:  04:  05:  06:  07:  08:  09:  10:                                  | to select an option, No to accept  to select an option, No to accept  to select an option, No to accept.  Auto Part Arm Part Arm Instant Part Arm Silent Remote Arm Remote Disarm Panel Tamper Bell Tamper Auxiliary Tamper Panel Speaker Bell & Strobe op                                                                                                    |                              |                        | 21:<br>22:<br>23:<br>24:<br>25:<br>26:<br>27:<br>28:<br>29:<br>30:     | Unarm F Unarm T Auto Arn Area A F Log Part Multi Kn UDL Key Auto Chi Confirm Conf. Aff                                                                                    | a group (1-4), use Ans to select areas A – Herire Coms Tamper Coms Tamper Coms To Omits To Omits To Om |  |  |
| (\$ <sub>1</sub> )                                | Area Options                    | 3  24/48/8  Use   P),   640  Use   and I -F  01:  02:  03:  04:  05:  06:  07:  08:  09:  10:  11:                              | to select an option, (No. 2) to select an option, (No. 2) to select an option, (No. 2), (Yes) to accept.  Auto Part Arm Part Arm Instant Part Arm Silent Remote Arm Remote Disarm Panel Tamper Bell Tamper Auxiliary Tamper Panel Speaker Bell & Strobe op Alarm Eng Reset                                                                                                    |                              |                        | 21: 22: 23: 24: 25: 26: 27: 28: 29: 30: 31:                            | Unarm F Unarm T Auto Arm Area A F Log Part Multi Kn UDL Key Auto Chi Confirm Conf. Aff Enable F Bell Squ                                                                  | group (1-4), use Ans to select areas A – H  Fire Coms Famper Coms In Areas Foyer Fomits Fock Area Forpad Firme (C2A) Firme Entry Fort Arms For any Ans to select areas A – H  Fire Coms For any Ans to select areas A – H  Fire Coms For any Ans to select areas A – H  Fire Coms For any Ans to select areas A – H  For any Ans to select areas A – H  For any Any Ans to select areas A – H  For any Any Ans to select areas A – H  For any Any Ans to select areas A – H  For any Any Ans to select areas A – H  For any Any Ans to select areas A – H  For any Any Ans to select areas A – H  For any Any Any Any Any Any Any Any Any Any A                                                                                                    |  |  |
| (\$ <sub>m</sub> )                                | Area Options                    | 3  24/48/8  Use ← P), √es  640  Use ← and I – F  01:  02:  03:  04:  05:  06:  07:  08:  09:  10:  11:  12:                     | to select an option, (No. 2) to select an option, (No. 2) to select an option, (No. 2) to select an option, (No. 2), (Yes) to accept.  Auto Part Arm Part Arm Instant Part Arm Silent Remote Arm Remote Disarm Panel Tamper Bell Tamper Auxiliary Tamper Panel Speaker Bell & Strobe op Alarm Eng Reset Confirmation Reset                                                                                                    |                              |                        | 21: 22: 23: 24: 25: 26: 27: 28: 29: 30: 31: 32:                        | Unarm F Unarm T Auto Arm Area A F Log Part Multi Kne UDL Key Auto Chi Confirm Conf. Aff Enable F Bell Squ                                                                 | a group (1-4), use Area to select areas A – Herire Coms Famper Coms In Areas Foyer Formits Fook Area In Entry For Entry For Entry For Entry For Entry For Entry For Entry                                                                                                    |  |  |
| (\$ <sub>m</sub> )                                | Area Options                    | 3 <sub>m</sub> 24/48/8  Use ← P), √es  640  Use ← and I – F  01:  02:  03:  04:  05:  06:  07:  08:  09:  10:  11:  12:  13:    | to select an option, No. 2 to accept  to select an option, No. 2 to accept  to select an option, No. 2 to accept.  Auto Part Arm Part Arm Instant Part Arm Silent Remote Arm Remote Disarm Panel Tamper Bell Tamper Auxiliary Tamper Panel Speaker Bell & Strobe op Alarm Eng Reset Confirmation Reset Tamper Eng Reset                                                                                                    |                              |                        | 21: 22: 23: 24: 25: 26: 27: 28: 30: 31: 32: 33:                        | Unarm F Unarm T Auto Arn Area A F Log Part Multi Kno UDL Key Auto Chi Confirm Conf. Aff Enable F Bell Squ Fob Afte                                                        | a group (1-4), use Anso to select areas A – H  Fire Coms Camper Coms In Areas Coyer Comits Ock Area In Entry In Entry In |  |  |
| (\$ <sub>1</sub> )                                | Area Options                    | 3  24/48/8  Use 4 P), ves 640  Use 3 and I -F 01: 02: 03: 04: 05: 06: 07: 08: 09: 10: 11: 12: 13: 14:                           | to select an option, No. 2 to select an option, No. 2 to accept  to select an option, No. 2 to accept.  Auto Part Arm Part Arm Instant Part Arm Silent Remote Arm Remote Disarm Panel Tamper Bell Tamper Auxiliary Tamper Panel Speaker Bell & Strobe op Alarm Eng Reset Confirmation Reset Tamper Eng Reset Anti-code Reset                                                                                                    |                              |                        | 21: 22: 23: 24: 25: 26: 27: 28: 29: 30: 31: 32: 33: 34:                | Unarm F Unarm T Auto Arn Area A F Log Part Multi Kn UDL Key Auto Chi Confirm Conf. Aff Enable F Bell Squ Fob Afte Armed =                                                 | a group (1-4), use Ansa to select areas A – H  Fire Coms Famper Coms In Areas Foyer Fomits Fook Area Fire (C2A) Fire Entry Fort Arms For Entry Fort Arms For Entry For Entry For |  |  |
| (\$ <sub>B</sub> )                                | Area Options                    | 3  24/48/8  Use ← P), ← S  640  Use ← and I – F  01:  02:  03:  04:  05:  06:  07:  08:  09:  10:  11:  12:  13:  14:  15:      | to select an option, (No. 2) to select an option, (No. 2) to select an opt |                              |                        | 21: 22: 23: 24: 25: 26: 27: 28: 30: 31: 32: 33: 34: 35:                | Unarm F Unarm T Auto Arm Area A F Log Part Multi Kni UDL Key Auto Chi Confirm Conf. Aff Enable F Bell Squ Fob Afte Armed = 2-Wire S Fault En                              | group (1-4), use Ans to select areas A – H  Fire Coms Famper Coms In Areas Foyer Fomits Fook Area Foyad Fire (C2A) Fire Entry Fort Arms For Entry For Entry  |  |  |
| (\$p)                                             | Area Options                    | 3  24/48/8  Use ← P), √es  640  Use ← and I – F  01:  02:  03:  04:  05:  06:  07:  08:  09:  10:  11:  12:  13:  14:  15:  16: | to select an option, to select an option, to accept  to select an option, to accept.  Auto Part Arm Part Arm Instant Part Arm Silent Remote Arm Remote Disarm Panel Tamper Bell Tamper Auxiliary Tamper Panel Speaker Bell & Strobe op Alarm Eng Reset Confirmation Reset Tamper Eng Reset Anti-code Reset Phone Line Fault Arm With L/Fault                                                                                                    |                              |                        | 21: 22: 23: 24: 25: 26: 27: 28: 30: 31: 32: 33: 34: 35: 36:            | Unarm F Unarm T Auto Arm Area A F Log Part Multi Kni UDL Key Auto Chi Confirm Conf. Aff Enable F Bell Squ Fob Afte Armed = 2-Wire S Fault En                              | group (1-4), use Area to select areas A – H  Fire Coms Famper Coms In Areas Foyer Fomits Fook Area Impad Imper (C2A) In Entry Iter Entry Part Arms Imper Entry Iter Entry Iter E |  |  |
| (\$p)                                             | Area Options                    | 3  24/48/8  Use 4 P), 640  Use 3 and I -F 01: 02: 03: 04: 05: 06: 07: 08: 09: 10: 11: 12: 13: 14: 15: 16: 17:                   | to select an option, on to accept  to select an option, on to accept  to select an option, on to accept.  Auto Part Arm Part Arm Instant Part Arm Silent Remote Arm Remote Disarm Panel Tamper Bell Tamper Auxiliary Tamper Panel Speaker Bell & Strobe op Alarm Eng Reset Confirmation Reset Tamper Eng Reset Anti-code Reset Phone Line Fault Arm With L/Fault AC Mains Fail                                                                                                    |                              |                        | 21: 22: 23: 24: 25: 26: 27: 28: 30: 31: 32: 33: 34: 35: 36: 37:        | Unarm F Unarm T Auto Arm Area A F Log Part Multi Kno UDL Key Auto Chi Confirm Conf. Aff Enable F Bell Squ Fob Afte Armed = 2-Wire S Fault En L/Fault E                    | group (1-4), use Area to select areas A – H  Fire Coms Famper Coms In Areas Foyer Fomits Fook Area Impad Imper (C2A) In Entry Iter Entry Part Arms Imper Entry Iter Entry Iter E |  |  |
| (\$ <sub>1</sub> )                                | Area Options                    | 3  24/48/8  Use 4 P), ves 640  Use 3 and I -F 01: 02: 03: 04: 05: 06: 07: 08: 09: 10: 11: 12: 13: 14: 15: 16: 17: 18:           | to select an option, option accept  to select an option, option accept  to select an option, option accept.  Auto Part Arm Part Arm Instant Part Arm Silent Remote Arm Remote Disarm Panel Tamper Bell Tamper Auxiliary Tamper Panel Speaker Bell & Strobe op Alarm Eng Reset Confirmation Reset Tamper Eng Reset Anti-code Reset Phone Line Fault Arm With L/Fault AC Mains Fail Arm With AC Fail                                                                                                    |                              |                        | 21: 22: 23: 24: 25: 26: 27: 28: 30: 31: 32: 33: 34: 35: 36: 37: 38:    | Unarm F Unarm T Auto Arm Area A F Log Part Multi Kno UDL Key Auto Chi Confirm Conf. Aff Enable F Bell Squ Fob Afte Armed = 2-Wire S Fault En L/Fault E                    | a group (1-4), use Area to select areas A – Herire Coms Tamper Coms Tamper Com |  |  |
| (S <sub>1</sub> )                                 | Area Options  Time Arm Areas    | 3  24/48/8  Use 4 P), ves 640  Use 4 and I – F 01: 02: 03: 04: 05: 06: 07: 08: 09: 10: 11: 12: 13: 14: 15: 16: 17: 18: 19: 20:  | to select an option, to accept  to select an option, to accept.  to select an option, to accept.  Auto Part Arm Part Arm Instant Part Arm Silent Remote Arm Remote Disarm Panel Tamper Bell Tamper Auxiliary Tamper Panel Speaker Bell & Strobe op Alarm Eng Reset Confirmation Reset Tamper Eng Reset Anti-code Reset Phone Line Fault Arm With L/Fault AC Mains Fail Arm With AC Fail Area Arm Coms Part Arm Coms                                                                                                    | ⊃ no to ed                   | lit, ©imo - (P         | 21: 22: 23: 24: 25: 26: 27: 28: 30: 31: 32: 33: 34: 35: 36: 37: 38: 39 | Unarm F Unarm T Auto Arm Area A F Log Part Multi Kn UDL Key Auto Chi Confirm Conf. Aff Enable F Bell Squ Fob Afte Armed = 2-Wire S Fault En L/Fault E AC Fail E Anti-Mas  | a group (1-4), use Area to select areas A – H  Fire Coms Famper Coms In Areas Foyer Formits Fook Area Impad Impe (C2A) Imper Entry Part Arms Imper Entry Imper Coms Imper Coms I |  |  |
|                                                   |                                 | 3  24/48/8  Use 4 P), 640  Use 3 and I -F 01: 02: 03: 04: 05: 06: 07: 08: 09: 10: 11: 12: 13: 14: 15: 16: 17: 18: 19: 20: Use 4 | to select an option, No. 20 to accept  to select an option, No. 20 to accept  to select an option, No. 20 to accept.  Auto Part Arm Part Arm Instant Part Arm Silent Remote Arm Remote Disarm Panel Tamper Bell Tamper Auxiliary Tamper Panel Speaker Bell & Strobe op Alarm Eng Reset Confirmation Reset Tamper Eng Reset Anti-code Reset Phone Line Fault Arm With L/Fault AC Mains Fail Arm With AC Fail Area Arm Coms Part Arm Coms Part Arm Coms                                                                                                    | ono to ed                    | lit, ©im - (P          | 21: 22: 23: 24: 25: 26: 27: 28: 30: 31: 32: 33: 34: 35: 36: 37: 38: 39 | Unarm F Unarm T Auto Arm Area A F Log Part Multi Kno UDL Key Auto Chi Confirm Conf. Aff Enable F Bell Squ Fob Afte Armed = 2-Wire S Fault En L/Fault E AC Fail E Anti-Mas | group (1-4), use Area to select areas A – H  Fire Coms Famper Coms In Areas Foyer In Omits Fook Area Foyad Firme (C2A) Firme Entry Fort Arms For Entry For Entry For E |  |  |

| 3 <sub>def</sub>       |                     |                                                                             | Gle                   | obal Options                                                |                  |                                                  |
|------------------------|---------------------|-----------------------------------------------------------------------------|-----------------------|-------------------------------------------------------------|------------------|--------------------------------------------------|
| 0                      | System Timers       | Use 🕏 to select a timer, 🛈 - 🧐                                              | to en                 | ter a value, (Yes) to accept                                |                  |                                                  |
|                        |                     | 00: Exit Settle Time                                                        | 12:                   | Pulse Period 2                                              | 24:              | Zone Response                                    |
|                        |                     | 01: Global Bell Dly.                                                        | 13:                   | Pulse Period 3                                              | 25:              | Keypad PA Delay                                  |
|                        |                     | 02: Global Bell Dur.                                                        | 14:                   | Line Fault Delay                                            | 26:              | Confirmation Dly                                 |
|                        |                     | 03: Double Knock Dly                                                        | 15:                   | AC Off Delay                                                | 27:              | Warning Delay                                    |
|                        |                     | 04: Beam Pair Time                                                          | 16:                   | Batt Test Period                                            | 28:              | Keypad Lock Time                                 |
|                        |                     | 05: Activity Delay                                                          | 17:                   | Batt Test Time                                              | 29:              | Eng. Log Off Dly                                 |
|                        |                     | 06: Abort Delay                                                             | 18:                   | Soak Test Time                                              | 30:              | Fire Bell Delay                                  |
|                        |                     | 07: Courtesy Time                                                           | 19:                   | Service Interval                                            | 31:              | Forced Entry Dly                                 |
|                        |                     | 08: Defer Arming By                                                         | 20:                   | Test Call Every                                             | 32:              | Supervision Time                                 |
|                        |                     | 09: Auto Arm Delay                                                          | 21:                   | Min Random Time                                             | 33:              | Poll IP Every                                    |
|                        |                     | 10: Menu Time Out                                                           | 22:                   | Max Random Time                                             |                  |                                                  |
|                        |                     | 11: Pulse Period 1                                                          | 23:                   | Door Strike Time                                            |                  |                                                  |
| 1                      | System Config.      | Use 🕏 to select an option, 🔊 to                                             | o change              | the option, (Yes) to accept                                 |                  |                                                  |
|                        |                     | 00: (No Bell/Bell on) Arm Fail                                              | 19:                   | (Auto/Manual) Area Select                                   | 38:              | (Enable/ <b>Disable</b> ) RF FOB PA              |
|                        |                     | 01: Bell is an (SAB/SCB)                                                    | 20:                   | (Predictive/Normal) Text                                    | 39:              | Mask=(Fault/Alarm)                               |
|                        |                     | 02: Clock is (12Hr/ <b>24Hr</b> )                                           | 21:                   | Zone Short=(Active/ <b>Tamper</b> )                         | 40:              | FOB PA (Audible/Silent)                          |
|                        |                     | 03: (Manual/ <b>Auto</b> ) BST/GMT                                          | 22:                   | R/R=(Reset Only/Silence/RST)                                | 41:              | PSU Batt (Monitor/No Flts)                       |
|                        |                     | 04: (Hide/View) Armed Areas                                                 | 23:                   | User Codes (Pulse/Latch)                                    | 42:              | Exp Loss Tamp (On/Off)                           |
|                        |                     | 05: (Area/ <b>Global</b> ) Bell Time                                        | 24:                   | Test Call = (Timed/Timed)                                   | 43:              | Soak Test Warn (On/Off)                          |
|                        |                     | 06: 24Hr Omit (Global/Local)                                                | 25:                   | Batt Test = (Timed/Disarm)                                  | 44:              | Fob Batt Warn ( <b>On</b> /Off)                  |
|                        |                     | 07: (Leave/ <b>Remove</b> ) Omits                                           | 26:                   | Bell = (1 <sup>st</sup> Alarm/2 <sup>nd</sup> Alarm)        | 45:              | Entry Stray (On/Off)                             |
|                        |                     | 08: Away (Override/Enforce)                                                 | 27:                   | SNDR = (1st Alarm/2nd Alarm)                                | 46:              | BS Entry Stray (On/Off)                          |
|                        |                     | 09: NVM is (Unlocked/Locked)                                                | 28:                   | Conf. = (Instant/Delayed)                                   | 47:              | Tamper = Confirmed ( <b>No Confirm</b> /Confirm) |
|                        |                     | 10: Engineer (Only/+ User)                                                  | 29:                   | Abort = ( <b>Eng. Reset</b> /User<br>Reset)                 | 48:              | Radio 2 Step Arm (2 Steps/1 Step)                |
|                        |                     | 11: Chime (Audible/Visible)                                                 | 30:                   | (Auto/Manual) AV Outputs                                    | 49:              | Radio Step1 (Zone/RKP)                           |
|                        |                     | 12: Omit Tampers (NO/YES)                                                   | 31:                   | Clock = (50Hz/Crystal)                                      | 50:              | Radio Step 2 (Fob/Zone)                          |
|                        |                     | 13: (Offline/ <b>Online</b> ) Printing                                      | 32:                   | (40/80) Column Printer                                      | 51:              | Conf Hold Up (Enabled/None)                      |
|                        |                     | 14: Activity Fault (View/Hide)                                              | 33:                   | (Enable/ <b>Disable</b> ) Text                              | 52:              | Max Log msgs (3/Off)                             |
|                        |                     | 15: (Hide/View) Exit Errors                                                 | 34:                   | EN50131 (Disabled/Enabled)                                  | 53:              | Code entry timed (On/Off)                        |
|                        |                     | 16: (No/ <b>Enable</b> ) Code Tampers                                       | 35:                   | (2 <sup>nd</sup> Zone /1 <sup>st</sup> Zone) = Confirm      | 54:              | PD6662:2010 ( <b>On</b> /Off)                    |
|                        |                     | 17: Code Tamp (Alarms/Locks)                                                | 36:                   | (Global/Local) Keypads                                      |                  |                                                  |
|                        |                     | 18: Areas (1-8/A-H) & I-P                                                   | 37:                   | Panel Grade (2/3)                                           |                  |                                                  |
| (2 <sub>stc</sub> )    | System Options      | Use 🕏 to select an Option, 🕕 -                                              | . 9 to                | enter a value,  (Yes) to accept                             |                  |                                                  |
|                        |                     | 0: Advisory Volume                                                          | 4:                    | Multiple Knocks                                             | 8:               | Language                                         |
|                        |                     | 1: Chime Volume                                                             | 5:                    | Adjust Clock                                                | 9:               | Country Code & Defaults                          |
|                        |                     | 2: Number Of Re-Arms                                                        | 6:                    | Quick Count                                                 |                  |                                                  |
|                        |                     | 3: Anti-code Resets                                                         | 7:                    | Modem Level                                                 |                  |                                                  |
| (3 <sub>def</sub> )    | Monitor<br>Hardware | Press No to edit, 🕏 to select an                                            | option, (             |                                                             | accept           |                                                  |
|                        |                     | P = Line Fault                                                              | (4 <sub>ghi</sub> )   | <b>B</b> = Bell Tamper                                      | 7 <sub>pqs</sub> | B = Battery Faults                               |
|                        |                     | A = AC Power Failure                                                        | <b>5</b> <sub>M</sub> | A = Aux Tamper                                              |                  |                                                  |
|                        |                     | F = Aux Fuse Blown                                                          | 6                     | L = Panel Lid Tamper                                        |                  |                                                  |
| (4 <sub>ghi</sub> )    | Control Timers      | Use 🕏 to select an area, 🛈 - 🧐                                              | 9⊸ to en              | iter the 1st On time, $\stackrel{\text{(Yes)}}{}$ to accept |                  |                                                  |
|                        |                     | Use 1 - 7 to select the 1st On                                              | _                     |                                                             |                  |                                                  |
|                        |                     | Use ① - 🦭 to enter the 1st Off t                                            |                       | =                                                           |                  |                                                  |
|                        |                     | Use 1 - 1 to select the 1st Off                                             | time day              | ys of operation, (Yes) to accept                            |                  |                                                  |
| (5 <sub>M</sub> )      | System Text         | Use 🕏 to select a message, 🕕                                                | - 9 to                | select characters (press the requi                          | red kev th       | e appropriate number of times).                  |
|                        |                     | Yes to accept                                                               |                       | g                                                           |                  |                                                  |
| <b>6</b> <sub>ms</sub> | Part Arm Text       | Use 🕏 to select a Part Arm, 🕦                                               |                       | e Part Arm text, ① - ⑨ to sel                               | ect chara        | cters (press the required key the                |
| 7,199                  | Holiday Dates       | appropriate number of times), (ves) to  Use ( to select a holiday date, (0) | •                     | to ontor the required data (D)                              |                  | M (Y ) (Yas) +a                                  |
| (8 <sub>tar</sub> )    | Speaker Tones       | Use  to select a holiday date,  Use  to select a tone type,  No             |                       |                                                             |                  | <u> </u>                                         |
| 9,175                  | PC Output Text      | Use \$\infty\$ to select a tone type, \limits \text{Use}                    |                       |                                                             | ess the rec      | quired key the appropriate number of             |
|                        |                     | times), Yes to accept                                                       |                       |                                                             |                  |                                                  |
| •                      | Custom O/P Text     | Use 🕏 to select an Output, 🕦 to                                             | o edit, @             | - • to select characters (pre                               | ess the rec      | quired key the appropriate number of             |
|                        | <u> </u>            | times), (Yes) to accept                                                     |                       |                                                             |                  |                                                  |

| 4 <sub>ghi</sub> |                    | Keypad Setup                                                                                |                                                                        |  |  |  |  |  |  |
|------------------|--------------------|---------------------------------------------------------------------------------------------|------------------------------------------------------------------------|--|--|--|--|--|--|
| Yes              | Areas 24/48/88/168 | Use ① - 🕾 to select keypad, ① to selec                                                      | t network, No to edit, 1 - S to select an area, (0 = all               |  |  |  |  |  |  |
|                  |                    | areas, (Area) = areas A - H and I -P), (Yes) to acce                                        | pt                                                                     |  |  |  |  |  |  |
| Yes              | Areas 640          | Use ① - 🕾 to select keypad, ① to selec                                                      | t network, No to edit, Chine - Part to select an area group (1-4), use |  |  |  |  |  |  |
|                  |                    | (Area) to select areas A - H and I -P), (Yes) to acce                                       | pt.                                                                    |  |  |  |  |  |  |
| Yes              | Zone Mapping       | Press to edit, 1 - 8 to enter zone number, (Yes) to accept, Repeat for 2 <sup>nd</sup> zone |                                                                        |  |  |  |  |  |  |
| Yes              | Options            | Press № to edit, ♣ to select an option, №                                                   | to change the option, (Yes) to accept                                  |  |  |  |  |  |  |
|                  |                    | P = PA Enabled                                                                              | A = PA is Audible                                                      |  |  |  |  |  |  |
|                  |                    | <b>2</b> <sub>ate</sub> <b>F</b> = Fire Enabled                                             | <b>D</b> = PA is Delayed                                               |  |  |  |  |  |  |
|                  |                    | (3 <sub>oe</sub> ) <b>F</b> = Medical Enabled                                               | (T <sub>rep</sub> ) <b>Q</b> = Quick Arm On                            |  |  |  |  |  |  |
|                  |                    | (4,) <b>T</b> = Tamper Enabled                                                              | $\mathbf{O} = Info.LED > Output$                                       |  |  |  |  |  |  |
| Yes              | Volume             | Press No to edit, O - 8 to enter a value,                                                   | (Yes) to accept                                                        |  |  |  |  |  |  |
| Yes              | Sounder Options    | Press No to edit, 🗢 to select an option, No                                                 | to change the option, (Yes) to accept                                  |  |  |  |  |  |  |
|                  |                    | f = Fire Tones Enabled                                                                      | (5,) <b>E</b> = Entry Tones Enabled                                    |  |  |  |  |  |  |
|                  |                    | (2 <sub>as</sub> ) <b>A</b> = Alarm Tones Enabled                                           | X = Exit Tones Enabled                                                 |  |  |  |  |  |  |
|                  |                    | 3 <sub>sec</sub> <b>F</b> = Fault Tones Enabled                                             | C = Chime Tones Enabled                                                |  |  |  |  |  |  |
|                  |                    | <b>S</b> = Service Tones Enabled                                                            | (8 <sub>iii</sub> ) <b>K</b> = Use Keypad Areas                        |  |  |  |  |  |  |

| <b>5</b> <sub>jkl</sub> |                    |                           |                                                                                                    | Expan                | der Setup                    |                           |               |                                           |  |  |
|-------------------------|--------------------|---------------------------|----------------------------------------------------------------------------------------------------|----------------------|------------------------------|---------------------------|---------------|-------------------------------------------|--|--|
| Yes                     | Areas 24/48/88/168 | Use ①                     | Use ① - ⑧ to select expander, ② to select network, № to edit, ① - ⑨ to select an area, (② = all                        |                      |                              |                           |               |                                           |  |  |
|                         |                    | areas, Are                | areas, (Area) = areas A - H and I -P), (Yes) to accept                                                                 |                      |                              |                           |               |                                           |  |  |
| Yes                     | Areas 640          | Use ①                     | - 8 to select expande                                                                                                  | er, 🛈 t              | to select networ             | k, 🕦 to                   | edit, ©       | eme - Part to select an area group (1-4), |  |  |
|                         |                    | use Area                  | to select areas A - H and I                                                                                            | -P), <b>(</b> Yes    | to accept.                   |                           |               |                                           |  |  |
| Yes                     | Text               | Press ® accept            | Press ® to edit text, © - ® to select characters (press the required key the appropriate number of times), ® to accept |                      |                              |                           |               |                                           |  |  |
|                         |                    | 1                         | .,?!1@"-                                                                                                    | 6                    | M N O 6                      |                           | <b>(</b>      | Move Cursor                               |  |  |
|                         |                    | 2 <sub>stc</sub>          | ABC2                                                                                                    | (7 <sub>pqrs</sub> ) | PQRS7                        |                           | Chime         | Copy Text to Memory                       |  |  |
|                         |                    | 3 <sub>cet</sub>          | DEF3                                                                                                    | (8 <sub>tuv</sub>    | TUV8                         |                           | Part          | Paste Text from Memory                    |  |  |
|                         |                    | 4,11                      | GHI4                                                                                                    | 9 <sub>wvyz</sub>    | WXYZ9                        |                           | No            | Upper, Lower Case, Predictive Text &      |  |  |
|                         |                    | ( <b>5</b> <sub>N</sub> ) | JKL5                                                                                                    | 0                    | 0_                           |                           |               | Numerical                                 |  |  |
| Yes                     | Auxiliary Input    | Press No                  | to edit, ① - 🕬 to s                                                                                                    | elect an             | input type, (Yes             | to acce                   | ot            |                                           |  |  |
|                         |                    | 0                         | Not Used                                                                                                    |                      |                              | 6                         | Silence       | e Sounders                                |  |  |
|                         |                    | 1                         | Auxiliary Tamper                                                                                                    |                      |                              | (7 <sub>pqs</sub> )       | Global        | Omit Key                                  |  |  |
|                         |                    | <b>2</b> <sub>ste</sub>   | Bell Tamper                                                                                                    |                      |                              | (8 <sub>tur</sub> )       | Local (       | Omit Key                                  |  |  |
|                         |                    | 3 <sub>det</sub>          | Remote Reset                                                                                                    |                      |                              | 9,,,,                     | PSU M         | Ionitor                                   |  |  |
|                         |                    | 4,11                      | Line Fault +ve                                                                                                    |                      |                              | •                         | Defer A       | Auto Arming                               |  |  |
|                         |                    | <b>5</b> <sub>M</sub>     | Line Fault -ve                                                                                                    |                      |                              |                           |               |                                           |  |  |
| Yes                     | Volume             | Press No                  | to edit, ① - & to e                                                                                                    | enter a v            | alue, <sup>(Yes)</sup> to ac | cept                      |               |                                           |  |  |
| Yes                     | Sounder Options    | Press No                  | to edit, 🕏 to select a                                                                                                 | n optior             | n, No to chang               | e the opti                | on, Yes       | to accept                                 |  |  |
|                         |                    | 1                         | <b>F</b> = Fire Tones Enabled                                                                                          |                      |                              | ( <b>5</b> <sub>M</sub> ) | <b>E</b> = Er | ntry Tones Enabled                        |  |  |
|                         |                    | <b>2</b> <sub>ste</sub>   | A = Alarm Tones Enable                                                                                                 | ed                   |                              | 6                         | X = Ex        | kit Tones Enabled                         |  |  |
|                         |                    | 3 <sub>det</sub>          | F = Fault Tones Enable                                                                                                 | d                    |                              | 7,000                     | <b>C</b> = C  | hime Tones Enabled                        |  |  |
|                         |                    | 4 <sub>ght</sub>          | S = Service Tones Enab                                                                                                 | oled                 |                              |                           |               |                                           |  |  |

| (6 <sub>mno</sub> )      |                  | System Outputs                                                                                                    |
|--------------------------|------------------|----------------------------------------------------------------------------------------------------|
| 0_                       | Panel Outputs    | Use ① - ⑧ to select an output, No to edit, ① - ⑦ to enter an output group, ② - ⑨ to enter output                                                                                            |
| 1                        | Digi Outputs     | type, (Yes) to accept                                                                                                    |
| 2 <sub>ste</sub>         | Com? Channels    |                                                                                                    |
| 3 <sub>def</sub>         | RedCARE Pins     |                                                                                                    |
| (Aghi)                   | Keypad Outputs   | Use ① - <sup>®</sup> to select device, ② to select network, ◆ to select an output, <sup>™</sup> to edit, ① - <sup>™</sup> to enter                                                          |
| (5 <sub>px</sub> )       | Expander Outputs | an output group, ① - ⑨ to enter output type, ⑩ to accept                                                                                                    |
| 6                        | Custom Outputs   | Use <sup>(1)</sup> to select output, <sup>(1)</sup> - <sup>(8)</sup> to select a switch, <sup>(N)</sup> to edit, <sup>(1)</sup> - <sup>(1)</sup> to enter an output group, <sup>(0)</sup> - |
|                          |                  | (9) to enter output type, (Yes) to accept                                                                                                    |
| <b>7</b> <sub>pqrs</sub> | X-10 Outputs     | Use ① - ⑧ to select an output, № to edit, ① - ⑦ to enter an output group, ① - ⑨ to enter output                                                                                             |
|                          |                  | type, ① - 9 to enter House/device Number, Yes to accept                                                                                                    |

| Key                       | Output Group   | Outputs Types                                |                  |                           |                           |                              |          |                        |  |  |
|---------------------------|----------------|----------------------------------------------|------------------|---------------------------|---------------------------|------------------------------|----------|------------------------|--|--|
| 0_                        | Not Used:      | Press (Yes) to accept                        |                  |                           |                           |                              |          |                        |  |  |
| 1                         | System:        | Use ① - ⑨ to enter a                         | an outo          | ut type or use 🗘 to s     | search                    | (Yes) to accept              |          |                        |  |  |
|                           |                | 00: Phone Line Fault                         | 18:              | UDL Lockout               | 35:                       | Custom 4 Stage A             |          |                        |  |  |
|                           |                | 01: Mains Power Off                          | 19:              | UDL Call Active           | 36:                       | Custom 4 Stage B             |          |                        |  |  |
|                           |                | 02: Aux Fuse Fault                           | 20:              | UDL Enabled               | 37:                       | Custom 4 Stage AB            |          |                        |  |  |
|                           |                | 03: Auxiliary Tamper                         | 21:              | Confirmed Alarm           | 38:                       | Com 1 Fault                  |          |                        |  |  |
|                           |                | 04: Bell Tamper                              | 22:              | Custom 1 Stage A          | 39:                       | Com 2 Fault                  |          |                        |  |  |
|                           |                | 05: Panel Lid Tamper                         | 23:              | Custom 1 Stage B          | 40:                       | Com 1 No Signal              |          |                        |  |  |
|                           |                | 06: Engineer Working                         | 24:              | Custom 1 Stage AB         | 41:                       | Com 2 No Signal              |          |                        |  |  |
|                           |                | 07: Confirm Devices                          | 25:              | Custom 2 Stage A          | 42:                       | Coms Fault                   |          |                        |  |  |
|                           |                | 08: Service Required                         | 26:              | Custom 2 Stage B          | 43:                       | Radio Jamming                |          |                        |  |  |
|                           |                | 09: Bell Fuse Blown                          | 27:              | Custom 2 Stage AB         | 46:                       | Radio RX Tamper              |          |                        |  |  |
|                           |                | 10: Battery Fault                            | 28:              | Radio-Pad Failed          | 47:                       | Detector Test                |          |                        |  |  |
|                           |                | 11: Battery Test On                          | 30:              | No Radio Signal           | 48:                       | ATS Remote Test              |          |                        |  |  |
|                           |                | 12: Courtesy Light                           | 31:              | Radio-Pad Lost            | 49:                       | Dual Path Fault              |          |                        |  |  |
|                           |                | 13: System Open                              | 30:              | No Radio Signal           | 50:                       | CIE Fault                    |          |                        |  |  |
|                           |                | 14: Fully Arm                                | 31:              | Radio-Pad Lost            | 51:                       | PSU Fuse Blown               |          |                        |  |  |
|                           |                | 15: Digi Failed                              | 32:              | Custom 3 Stage A          | 52:                       | PSU Battery Flt              |          |                        |  |  |
|                           |                | 16: Digi Successful                          | 33:              | Custom 3 Stage B          | 53:                       | WD Test Active               |          |                        |  |  |
|                           |                | 17: Digi Active                              | 34:              | Custom 3 Stage AB         |                           |                              |          |                        |  |  |
| (2 <sub>stc</sub> )       | Area:          | 24/48/88/168                                 |                  | -                         |                           |                              |          |                        |  |  |
|                           |                | Use ① - 9 to enter a                         | an outn          | ut type or use ( to s     | coarch                    | 1 - 8 to soloot              | an aroa  | (Q) = all areas (Area) |  |  |
|                           |                | = areas A – H and I –P),                     |                  |                           | searcii,                  | - wo to select               | an area, | ( = all aleas,         |  |  |
|                           |                | 640                                          | <i></i>          | осерг                     |                           |                              |          |                        |  |  |
|                           |                |                                              |                  |                           | _                         |                              |          |                        |  |  |
|                           |                | Use ① - ⑨ to enter                           | -                | = =                       |                           |                              |          | accept type, Chime -   |  |  |
|                           |                | Part to select an area gro                   |                  |                           |                           |                              |          | 7                      |  |  |
|                           |                | 00: Intruder Alarm                           | 19:              | Exit Mode                 | 38:                       | Chime Mimic                  | 57:      | Zones Locked Out       |  |  |
|                           |                | 01: Guard 1 Alarm                            | 20:              | Entry/Exit Mode           | 39:                       | Chime Enabled                | 58:      | All Armed              |  |  |
|                           |                | 02: Guard 2 Alarm                            | 21:              | Armed                     | 40:                       | DK First Knock               | 59:      | Auto Arm Disable       |  |  |
|                           |                | 03: Entry Alarm                              | 22:              | Full Arm                  | 41:                       | BP First Knock               | 60:      | Armed / Alarm          |  |  |
|                           |                | 04: Confirmed Alarm                          | 23:              | Part Armed                | 42:                       | On Test                      | 61:      | Intruder Alarm         |  |  |
|                           |                | 05: 24Hr Audible                             | 24:              | Part Arming               | 43:                       | Test Fail                    | 62:      | Speaker Mimic          |  |  |
|                           |                | 06: 24Hr Silent                              | 25:              | Force Arm                 | 44:                       | Internal Alarm               | 63:      | Full Arm/Exit          |  |  |
|                           |                | 07: 24Hr Gas                                 | 26:              | Force Arming              | 45:                       | Auto Arming                  | 64:      | Detector Fault         |  |  |
|                           |                | 08: PA Audible                               | 27:              | Arm Fail                  | 46:                       | Time Arming                  | 65:      | Detector Mask          |  |  |
|                           |                | 09: PA Silent                                | 28:              | Bell SAB                  | 47:                       | 1 <sup>st</sup> Code Entered | 66:      | Fault Present          |  |  |
|                           |                | 10: Duress                                   | 29:              | Bell SCB                  | 48:                       | 2 <sup>nd</sup> Code Entered | 67:      | LED Control            |  |  |
|                           |                | 11: Fire Alarm                               | 30:              | Strobe                    | 49:                       | Area Secured                 | 68:      | Full Armed Entry       |  |  |
|                           |                | 12: Medical                                  | 31:              | Switch 12 Volts           | 50:                       | Part Armed 1                 | 69:      | Fire Sounder           |  |  |
|                           |                | 13: Auxiliary Alarm                          | 32:              | Detector Reset            | 51:                       | Part Armed 2                 | 70:      | Confirmed PA           |  |  |
|                           |                | 14: Tamper Alarm                             | 33:              | Walk Test Active          | 52:                       | Part Armed 3                 | 71:      | Confirmed Intruder     |  |  |
|                           |                | 15: Alarm Abort                              | 34:              | Zones Omitted             | 53:                       | Custom Alarm                 |          |                        |  |  |
|                           |                | 16: Ready                                    | 35:              | 24Hr Zones Omit           | 54:                       | Zone Warning                 |          |                        |  |  |
|                           |                | 17: Entry Mode                               | 36:              | Reset Required            | 55:                       | Arm Fail Warning             |          |                        |  |  |
|                           | 7              | 18: 2 <sup>nd</sup> Entry Mode               | 37:              | Door Strike               | 56:                       | Forced Entry                 |          |                        |  |  |
| 366                       | Zone:          | Use 1 - (8 <sub>10</sub> ) to enter a accept | a zone           | number or use 🕏 to        | search,                   | O - 5, to select             | a zone o | output type, (Yes) to  |  |  |
|                           |                | Mimic                                        | 3 <sub>del</sub> | Alarm                     | ( <b>5</b> <sub>R</sub> ) |                              |          |                        |  |  |
| <u></u>                   |                | (Z <sub>sto</sub> ) MimicArm                 | 4,11             | Tamper                    | <b>6</b> <sub>mso</sub>   | Omitted                      |          |                        |  |  |
| (4 <sub>ph</sub> )        | User:          | Use 1 - 8 to select                          | a User           | code or use 🕏 to se       | arch,                     | Yes to accept                |          |                        |  |  |
| ( <b>5</b> <sub>M</sub> ) | Control Timer: | Use 1 - 8 to select                          | a Cont           | rol Timer, (Ves) to acce  | pt                        |                              |          |                        |  |  |
| 6                         | PC Control:    | Use 1 - 8 to select                          | a PC C           | Control, (Yes) to accept  |                           |                              |          |                        |  |  |
| 7,000                     | Door Control:  | Use 1 - 8 to select                          | a Door           | Control, (less) to accep  | ot                        |                              |          |                        |  |  |
| <b>8</b> <sub>tw</sub>    | X-10:          | Use 1 - 8 to select                          | a an X           | -10 Output. (Yes) to acco | ept                       |                              |          | - <u>-</u> -           |  |  |

| Key | Attributes | Attribute Types                                 |                                         |  |  |  |  |  |  |
|-----|------------|-------------------------------------------------|-----------------------------------------|--|--|--|--|--|--|
| Yes | Attributes | Press (Yes) to edit, (1) - (8) to select attrib | utes, 🕦 to accept                       |  |  |  |  |  |  |
|     |            | ① U = User Test                                 | 2 = Use Pulse Timer 2                   |  |  |  |  |  |  |
|     |            | (Zac) I = Inverted                              | 3 = Use Pulse Timer 3                   |  |  |  |  |  |  |
|     |            | (3 <sub>oe</sub> ) L = Latching                 | C = Custom Output 1, Stage A            |  |  |  |  |  |  |
|     |            | 1 = Use Pulse Timer 1                           | $\mathbf{g}_{uv}$ $\mathbf{R} = Random$ |  |  |  |  |  |  |

| 7,0075                |                                 | UDL/Digi Options                                                                                                    |
|-----------------------|---------------------------------|----------------------------------------------------------------------------------------------------|
| 0_                    | Reset Digi                      | Press (Yes) to reset communicator                                                                                                    |
| 1                     | Start Test call                 | Press to send test call to the ARC, to initiate a call to the remote UDL computer (using Call Back numbers 1, 2 or 3)                                                                                                    |
| <b>2</b> .tc          | Msn Pre Dial Number             | Press No to edit, enter call waiting number, No to accept                                                                                                    |
|                       |                                 | ① - 9 = Numbers 0 to 9 Insert a '#'                                                                                                    |
|                       |                                 | No then (Yes) = Clear Screen , (3 Second pause)                                                                                                    |
|                       |                                 | Omit Insert a '*' W (10 Second pause)                                                                                                    |
| 3 <sub>def</sub>      | Program Digi                    | Use 🕏 to select ARC sets 1 - 3, 🔞 to edit                                                                                                    |
|                       | Protocol                        | Press no to edit, o - to select protocol, s to accept                                                                                                    |
|                       |                                 | ① Disabled ② Contact ID ④ EasyCom Pager                                                                                                    |
|                       | Deignanna Namarkan              | 1 Fast Format 3 <sub>st</sub> SIA Level II 5 <sub>st</sub> SMS                                                                                                    |
|                       | Primary Number                  | Press No to edit, O - O to enter telephone number, to accept                                                                                                    |
|                       | Secondary Number                | Press No to edit, O - S to enter number, Nes to accept                                                                                                    |
|                       | Account Number                  | Press No to edit, O - 9 to enter number, Yes to accept                                                                                                    |
|                       | Dialling Attempts               | Press No to edit, O - 9 to enter number, No to accept                                                                                                    |
|                       | Reporting Channels              | Press No to edit, 1 - 8 to select channels, Nes to accept (only available for Fast Format)                                                                                                    |
|                       | Restoring Channels              | Press No to edit, 1 - 8 to select channels, No to accept (only available for Fast Format)                                                                                                    |
|                       | Open/Close Channels             | Press No to edit, 1 - 8 to select channels, No to accept (only available for Fast Format)                                                                                                    |
|                       | Reporting Areas<br>24/48/88/168 | Press No to edit, 1 - 8 to select an area, (0 = all areas, 1 = areas A - H and I -P), 1 to accept (only available for Contact ID, SIA Level II, EasyCom Pager and SMS Messaging)                                                                                                    |
|                       | Reporting Areas 640             | Press No to edit, The to select an area group (1-4), use Area to select areas A – H and I –P), To select an area group (1-4), use Area to select areas A – H and I –P), To select areas A – H and I –P), To select areas A –P areas A –P areas A –P areas A –P areas A –P areas A –P areas A –P areas A –P areas A –P areas A –P areas A – |
|                       | Reporting Options               | Press No to edit, 1 - 8 to select option, 1 to accept (only available for Contact ID, SIA Level II, EasyCom Pager and SMS Messaging)                                                                                                    |
|                       |                                 | P = Priority Alarms  M = Maintenance                                                                                                    |
|                       |                                 | A = Normal Alarms  T = Tamper Alarms                                                                                                    |
|                       |                                 | C = Open/Close C = Test Calls                                                                                                    |
|                       |                                 | O = Omits & Reinstates R = Restores                                                                                                    |
|                       | Config.                         | Press No to edit, 1 - 8 to select option, so to accept (only available for Contact ID, SIA Level II, EasyCom Pager & SMS Messaging)                                                                                                    |
|                       |                                 | A = Use Area Acc                                                                                                    |
|                       |                                 | S = Use SIA I  F = Use GSM First                                                                                                    |
|                       |                                 | (3 <sub>ae</sub> ) <b>R</b> = Enable RadioPad (7 <sub>pep</sub> ) I = Connect Via IP                                                                                                    |
|                       |                                 | G = Enable GSM                                                                                                    |
| 4,21                  | Digi Options                    | Press ® to edit, ③ to select an option, ® to change the option, ® to accept                                                                                                    |
|                       |                                 | E = Digi is Enabled  B = Blind Dialling                                                                                                    |
|                       |                                 | P = Pulse Dialling  W = Call Waiting On  A Dial All Numbers                                                                                                    |
|                       | UDL Options                     | 3 = Pulse after 3                                                                                                    |
| <b>5</b> <sub>M</sub> | ODE Options                     | Press No to edit Call Back number 1, enter the number, (ves) to accept                                                                                                    |
|                       |                                 | = Numbers 0 to 9                                                                                                    |
|                       |                                 | No then (Yes) = Clear Screen (No fine that it is a second pause)  (and lnsert a '*') (3 Second pause)  (and lnsert a '*') (4 Second pause)                                                                                                    |
|                       | Call Back Number 2              | Press No to edit Call Back number 2, enter the number, (Nes to accept                                                                                                    |
|                       | Call Back Number 3              | Press to edit Call Back number 2, enter the number, to accept  Press to edit Call Back number 3, enter the number, to accept                                                                                                    |

| UDL Password  Press *** to edit, ** - *** to enter number, *** to accept  UDL options  Press *** to edit, ** to select an option, *** to change option, *** to accept  A = DL Attended  A = DL Attended  M = Manual Call-back  D = Call Defeat On  K = Option PKB = Office                                                                                                    |        |
|----------------------------------------------------------------------------------------------------|--------|
| A = DL Attended  M = Manual Call-back  A = Any Area Armed  A = Any Area Armed                                                                                                    |        |
| M = Manual Call-back  M = Manual Call-back  D = A = Any Area Armed                                                                                                    |        |
|                                                                                                    |        |
| D = Call Defeat On = V O-line DVD Offi                                                                                                    |        |
| 3 D = Call Defeat On K = Online RKP = Off)                                                                                                    |        |
| Rings Required Press No to edit, O - 9 to enter number of rings, to accept                                                                                                    |        |
| UDL Dial Attempt  Press No to edit, O - 9 to enter number of dialling attempts, to accept                                                                                                    |        |
| 6 Area Accounts Use • to select an area, • to edit, • • • to enter account number, • to accept                                                                                                    |        |
| Setup Modules Press (Reset) to reset communicator                                                                                                    |        |
| Setup Radio-Pad? Press (Yes) to set-up Radio-Pad, (Menu) to exit                                                                                                    |        |
| Pad ARC 1 Pri No Press to edit, O - G to enter telephone number, to accept                                                                                                    |        |
| Pad ARC 1 Sec No Press No to edit, O - 9 to enter telephone number, Vest to accept                                                                                                    |        |
| Pad ARC 1 Prefix  Press No to edit, O - S to enter pad prefix, Yes to accept                                                                                                    |        |
| Pad ARC 2 Pri No Press No to edit, O - S to enter telephone number, Ves to accept                                                                                                    |        |
| Pad ARC 2 Sec No Press No to edit, O - Sec to enter telephone number, Sec to accept                                                                                                    |        |
| Pad ARC 2 Prefix  Press No to edit, O - S to enter pad prefix, Yes to accept                                                                                                    |        |
| Pad ARC 3 Pri No  Press No to edit, 0 -  to enter telephone number, Ves to accept                                                                                                    |        |
| Pad ARC 3 Sec No Press No to edit, O - Sec to enter telephone number, Yes to accept                                                                                                    |        |
| Pad ARC 3 Prefix  Press No to edit, 0 - 9 to enter pad prefix, Yes to accept                                                                                                    |        |
| Setup AV Module? Press (vs.) to set-up AV Module, (vs.) to exit  AV No.1  Press (vs.) to set-up AV Module, (vs.) to exite the press of the second to exite the press of the second to exite the second to exite the second to exite the s |        |
| Press to eatt, 5 - 5 to enter telephone number, 5 to accept                                                                                                    |        |
| Press to eath, 5 - 5 to enter telephone number, 5 to accept                                                                                                    |        |
| Press to entire telephone number, to accept                                                                                                    |        |
| riess to enter number of diaming attempts, to accept                                                                                                    |        |
| Press to enter the re-than delay, to accept                                                                                                    |        |
| Press to set-up it module, to exit                                                                                                    |        |
| Press to entry an in Address, to accept                                                                                                    |        |
| ComiP Port Press No to edit, 0 - 9 to enter a Port Number, (ves) to accept  ComiP Gateway Press No to edit, 0 - 9 to enter a Gateway Address, (ves) to accept                                                                                                    |        |
| ComIP Mask  Press to edit,  to enter a Gateway Address,  to accept  ComIP Mask  Press to edit,  to enter a Subnet Mask,  to accept                                                                                                    |        |
| Polling /SMG IP  Press No to edit,  b to enter a subflet wask,  b to accept  Polling /SMG IP  Press No to edit,  b -  b to an IP Address,  s to accept                                                                                                    |        |
| Name/SMG Port  Press No to edit, 0 - 9 to a Name, Ves to accept                                                                                                    |        |
| Setup GPRS Data?  Press (Ves) to set-up Chiron IRIS GPRS Data, (Menu) to exit                                                                                                    |        |
| Access Pnt Name  Press No to edit, O - 9 to enter an Access Point Name, Ves to accept                                                                                                    |        |
| User Name  Press No to edit, 0 - 9 to enter a User Name, (ves) to accept                                                                                                    |        |
| Password Press No to edit, O - 9 to enter a Password, Yes to accept                                                                                                    |        |
| SMS Centre Pri Press No to edit, 0 - 9 to enter telephone number, Ves to accept                                                                                                    |        |
| SMS Centre Sec Press No to edit, 0 - 9 to enter telephone number, Ves to accept                                                                                                    |        |
| Modem Setup Stg. Press No to edit, O - Sto enter modem string, (tes) to accept                                                                                                    |        |
| Modem Speed Press No to edit, O - 9 to enter telephone number, (165) to accept                                                                                                    |        |
| Pad ESN View only                                                                                                    |        |
| Pad NUA View only                                                                                                    |        |
| Forward Signal View only                                                                                                    |        |
| Reverse Signal View only                                                                                                    |        |
| Bit Error Rate View only                                                                                                    |        |
| Cyclic Redundancy View only                                                                                                    |        |
| GSM Signal/BER View only                                                                                                    |        |
| Com1,2,3 Press reset to reset com port                                                                                                    |        |
| 8₅ Com Port Setup Use ① - ③ to select a com port, № to edit, ♠ to select an option, ❤ to accept                                                                                                    |        |
| Onboard Digi Port  Nothing Fitted  Modem Unit  RadioPlus                                                                                                    |        |
| ↑ Com300 ♠ Radio-pad ♠ Inovonics Radio                                                                                                    | Model  |
| Com Ports 1, 2 & 3*  Com2400  GSM Module  WebWayOne/Emizon                                                                                                    | woaule |
| * 640 only ComISDN & Crestron System X-10 Control                                                                                                    |        |
| 4 ComIP (9 SIP IRIS IP Module                                                                                                    |        |
|                                                                                                    |        |
| Expansion Port   Nothing Fitted  D Module  Memory Module                                                                                                    |        |
| AV Module 3 X10 Module                                                                                                    |        |

| 8 <sub>tuv</sub> | Setup Users                                  |                                                                                                    |                                                                                                    |                           |                         |           |                  |                                 |
|------------------|----------------------------------------------|----------------------------------------------------------------------------------------------------|----------------------------------------------------------------------------------------------------|---------------------------|-------------------------|-----------|------------------|---------------------------------|
| Yes              | Select User                                  | Use ① - ⑨ to enter enter a user number,  to Delete User, om to assign a Radio FOB, om to Copy a TAG,                |                                                                                                    |                           |                         |           |                  |                                 |
|                  |                                              | ® to Import a TAG,                                                                                                  |                                                                                                    |                           |                         |           |                  |                                 |
| Yes              | User Code                                    | Use ① - 9 to enter a code, Yes to accept                                                                            |                                                                                                    |                           |                         |           |                  |                                 |
| Yes              | User Areas<br>24/48/88/168                   | Use 1 - 8 to select an area, (0 = all areas, Area = areas A - H and I -P), Yes to accept                            |                                                                                                    |                           |                         |           |                  |                                 |
|                  | User Areas 640                               | Use Chim                                                                                                    | Use Chime - Part to select an area group (1-4), use Area to select areas A - H and I -P, Yes to accept. |                           |                         |           |                  |                                 |
| Yes              | User Types                                   | Use ①                                                                                                    | - 9 to select a user type,                                                                              | (Yes) to ac               | cept                    |           |                  |                                 |
|                  |                                              | 1                                                                                                    | Master                                                                                                  | <b>5</b> <sub>M</sub>     | Arm Only                |           | 9,               | Custom                          |
|                  |                                              | 2 <sub>sbs</sub>                                                                                                    | Manager                                                                                                 | 6                         | Duress                  |           | 0                | Engineer                        |
|                  |                                              | 3 <sub>or</sub>                                                                                                    | Standard                                                                                                | 7,000                     | Door Strike             |           |                  |                                 |
|                  |                                              | 4,01                                                                                                    | Local                                                                                                   | (8 <sub>tuv</sub> )       | Vacation                |           |                  |                                 |
| Yes              | User Options 1                               | Press (                                                                                                    | No to edit, ◆ to select an o                                                                            | ption, No                 | to change option, (Yes) | to accept | ì                |                                 |
|                  |                                              | 1                                                                                                    | A = Arming                                                                                              | (4 <sub>ght</sub> )       | R = Eng. Reset          |           | 7,000            | Y = Auto 'YES'                  |
|                  |                                              | 2 <sub>ibs</sub>                                                                                                    | <b>D</b> = Disarming                                                                                    | <b>5</b> <sub>M</sub>     | a = Local Arming        |           | 8                | <b>D</b> = Disarm First         |
|                  |                                              | 3                                                                                                    | <b>O</b> = Omitting                                                                                     | <b>6</b> <sub>mso</sub>   | d = Local Disarming     |           |                  |                                 |
| Yes              | User Options 2                               | Press ®                                                                                                    | o to edit, ◆ to select an option                                                                        | on, ⊚ to c                | hange option, 🍩 to acc  | cept      |                  |                                 |
|                  | (only available to<br>Custom users)          | 1                                                                                                    | <b>U</b> = User Menu                                                                                    | (4 <sub>ghi</sub> )       | V = Vacation            | C         | 7,,,,            | C = Duress Code                 |
|                  |                                              | <b>2</b> <sub>sbs</sub>                                                                                             | <b>E</b> = Eng. Program                                                                                 | ( <b>5</b> <sub>M</sub> ) | S = Door strike         |           | 8                | O = Open/Close                  |
|                  |                                              | 3 <sub>ost</sub>                                                                                                    | <b>D</b> = Dual Code                                                                                    | (6 <sub>mo</sub> )        | R = Call Rem. PC        |           |                  |                                 |
| Yes              | User Config.                                 | Press <sup>®</sup> to edit, <sup>♠</sup> to select an option, <sup>®</sup> to change option, <sup>®</sup> to accept |                                                                                                    |                           |                         |           |                  |                                 |
|                  | (only available to<br>Custom users with User | 1                                                                                                    | C = Change Code                                                                                         | 4,,,,                     | S = System tests        | C         | 7,000            | A = Add Eng. Code               |
|                  | Menu)                                        | <b>2</b> <sub>sts</sub>                                                                                             | <b>Z</b> = Chime Zones                                                                                  | ( <b>5</b> <sub>M</sub> ) | U = Setup Users         |           | 8                | N = NVM Locking                 |
|                  |                                              | 3.                                                                                                    | T = Change Timer                                                                                        | <b>6</b> <sub>mno</sub>   | E = Eng. Access         |           |                  |                                 |
| Yes              | User Time Lock                               | Use ①                                                                                                    | - 8 to select a control tim                                                                             | ner, (Ves) to             | accept                  |           |                  |                                 |
| Yes              | User Text                                    | Press No to edit, O - 9 to select characters (press the required key the appropriate number of times), to accept    |                                                                                                    |                           |                         |           |                  |                                 |
|                  |                                              | 1)                                                                                                    | .,?!1@"-                                                                                                | 6                         | MNO6                    | (\$)      | Mov              | e Cursor                        |
|                  |                                              | (2 <sub>sbc</sub> )                                                                                                 | ABC2                                                                                                    | (7 <sub>pqrs</sub> )      | PQRS7                   | Chime     | Сор              | y Text to Memory                |
|                  |                                              | (3 <sub>def</sub> )                                                                                                 | DEF3                                                                                                    | (8 <sub>tur</sub> )       | TUV8                    | Part      | Past             | te Text from Memory             |
|                  |                                              | 4,11                                                                                                    | GHI4                                                                                                    | 9,                        | WXYZ9                   | (No)      | Hnn              | er, Lower Case, Predictive Text |
|                  |                                              | ( <b>5</b> <sub>M</sub> )                                                                                           | JKL5                                                                                                    | <u></u>                   | 0_                      |           |                  | umerical                        |
| Yes              | Door Control                                 |                                                                                                    | o - 🖦 to select a door, 🛈                                                                               |                           |                         |           |                  |                                 |
|                  | (only available to Users<br>with Door Strike | 1                                                                                                    | Door 1                                                                                                  | (4 <sub>ghi</sub> )       | Door 4                  | C         | 7 <sub>pqs</sub> | Door 7                          |
|                  | attribute)                                   | <b>2</b> <sub>sbs</sub>                                                                                             | Door 2                                                                                                  | <b>5</b> <sub>M</sub>     | Door 5                  |           | 8                | Door 8                          |
|                  |                                              | 3 <sub>oet</sub>                                                                                                    | Door 3                                                                                                  | <b>6</b> <sub>mo</sub>    | Door 6                  |           | 0                | Select Network                  |
| Yes              | Assign Prox TAG                              | Press (                                                                                                    | to assign TAG, present TA                                                                               | G to 'Prox'               | symbol on keypad        |           |                  |                                 |

| 9,1272                                  | Engineer Utils    |                                                                                                    |                                                      |                                                                                                    |  |  |
|-----------------------------------------|-------------------|----------------------------------------------------------------------------------------------------|------------------------------------------------------|----------------------------------------------------------------------------------------------------|--|--|
| 0                                       | View System Log   | (Ves) to view System, Alarm or Mandatory log                                                                                                    |                                                      |                                                                                                    |  |  |
| 1                                       | System log        | Use ③ to move up and down through log (down moves back in time, up moves forward again), (488) to show area                                                                                                    |                                                      |                                                                                                    |  |  |
| 2 <sub>stc</sub>                        | Alarm Log         | information or time and date, 1 - 1 or chime to find specific events                                                                                                    |                                                      |                                                                                                    |  |  |
| 3 <sub>def</sub>                        | Mandatory Log     | Move backwards and forwards                                                                                                    | (4 <sub>ghi</sub> )                                  | View Omits/Reinstate Events                                                                              |  |  |
|                                         |                   | Area View Area/Time and date                                                                                                    | <b>5</b> <sub>Pe</sub>                               | View Maintenance Events                                                                                  |  |  |
|                                         |                   | View Priority Alarms                                                                                                    | 6                                                    | View Tamper Alarms                                                                                       |  |  |
|                                         |                   | (2) View Normal Alarms                                                                                                    | 7,019                                                | View Test Call Events                                                                                    |  |  |
|                                         |                   | (3 <sub>ort</sub> ) View Open/Close Events                                                                                                    | Chime                                                | View Matching Events                                                                                     |  |  |
| ①                                       | Do Bell Test      | Use 🕏 to select an option, use 🕦 - 🗞                                                                                                    |                                                      | a outpute                                                                                                |  |  |
| •                                       |                   | 1: Test Bell                                                                                                    | 6:                                                   | Test RedCARE                                                                                             |  |  |
|                                         |                   | 2: Test Strobe                                                                                                    | 7:                                                   | Fast                                                                                                    |  |  |
|                                         |                   | 3: Test Speaker                                                                                                    | 8:                                                   | LCD Display                                                                                              |  |  |
|                                         |                   | 4: Test Digi                                                                                                    | 9:                                                   | User Outputs                                                                                             |  |  |
|                                         |                   | 5: Test Panel                                                                                                    |                                                      |                                                                                                    |  |  |
| (2 <sub>stc</sub> )                     | Do Walk Test      | Press (Area) to display zones that have been te                                                                                                    | sted/still need tes                                  | ting, <sup>Chimo</sup> to make zones Chime every time they ar                                            |  |  |
|                                         |                   | activated.                                                                                                    |                                                      |                                                                                                    |  |  |
| 3 <sub>def</sub>                        | View Zone Status  | Use ① - ② to enter zone number or use ◆ to search,  to walk test selected zone,  to omit zone temporarily                                                                                                    |                                                      |                                                                                                    |  |  |
| (4 <sub>ph</sub> )                      | System Tests      | Use 1 - 4 to select an option or use                                                                                                    | to search, (Yes)                                     |                                                                                                    |  |  |
|                                         |                   | View Sys. Status                                                                                                    | 3 <sub>oet</sub>                                     | Test Outputs (see Do Bell Test)                                                                          |  |  |
|                                         |                   | 2 View Batt Status                                                                                                    | (4 <sub>sh</sub> )                                   | View Version No.                                                                                         |  |  |
| (5 <sub>M</sub> )                       | Confirm Devices   | Use 🏵 to select network, 🐚 to confirm D                                                                                                    | evices, Area to vie                                  | w error count, (Reset) to reset error count                                                              |  |  |
| <b>6</b> <sub>ms</sub>                  | Check RKP Status  | Use  - 8 to select keypad,  to select network,  to display errors/tamper,  to test output,  test sounder,                                                                                                    |                                                      |                                                                                                    |  |  |
| 7,000                                   | Check Exp. Status | Use                                                                                                    |                                                      |                                                                                                    |  |  |
| (8 <sub>ter</sub> )                     | Set System Time   | Use 0 - 9 to enter time (24-hour format)                                                                                                    | $\mathbb{R}^{\mathbb{N}}$                            | yes) to accept                                                                                           |  |  |
| 9,,,,,                                  | Set System Date   | Use ① - 9 to enter date ② ② M M Y Y, (**) to accept                                                                                                    |                                                      |                                                                                                    |  |  |
| <u> </u>                                | Location Text     | Press ® to view Location Text                                                                                                    |                                                      |                                                                                                    |  |  |
| <b>(</b>                                | Print Log         | Use 1 - 8 to enter number of events to be printed, 1 to print log                                                                                                    |                                                      |                                                                                                    |  |  |
| <b>(</b>                                | Start Soak Test   | Use 1 - 6 to enter number of events to be printed, 1 to print log  Use 1 - 6 to select an area, (0 = all areas, Area = areas A - H and I -P), (ves) to accept, (ves) to start test                                                          |                                                      |                                                                                                    |  |  |
| <b>(</b>                                | Change Eng.Code   | Use ① - ⑨ to enter a code, (Yes) to acce                                                                                                    | nt .                                                 |                                                                                                    |  |  |
| <b>③</b>                                | Adjust Volumes    | Use  to select Panel, Keypad or Expander speakers. Press  to edit,  to enter a value,  to accept                                                                                                    |                                                      |                                                                                                    |  |  |
|                                         | Defects NVM Dete  | Press ① - ⑧ to select an option or � to search, ⑩ to default                                                                                                    |                                                      |                                                                                                    |  |  |
| (=)                                     | Default NVM Data  | riess v v to select all option of v                                                                                                    | io scarcii. 🗢 io                                     |                                                                                                    |  |  |
| •                                       | Default NVM Data  | 00: Panel Outputs                                                                                                    | 09:                                                  | Remote Options                                                                                           |  |  |
| •                                       | Detault NVM Data  | '                                                                                                    |                                                      |                                                                                                    |  |  |
| •                                       | Default NVM Data  | 01: Digi Outputs                                                                                                    | 09:<br>10:                                           | Remote Options                                                                                           |  |  |
| •                                       | Default NVM Data  | 01: Digi Outputs 02: Expander Outputs                                                                                                    | 09:<br>10:<br>11:                                    | Remote Options User Codes System Timers                                                                  |  |  |
| •                                       | Default NVM Data  | <ul><li>01: Digi Outputs</li><li>02: Expander Outputs</li><li>03: Keypad Outputs</li></ul>                                                                                                    | 09:<br>10:<br>11:<br>12:                             | Remote Options User Codes System Timers System Options                                                   |  |  |
| •                                       | Default NVM Data  | <ul><li>Digi Outputs</li><li>Expander Outputs</li><li>Keypad Outputs</li><li>Com???? Channels</li></ul>                                                                                                    | 09:<br>10:<br>11:<br>12:<br>13:                      | Remote Options User Codes System Timers System Options Area Options                                      |  |  |
| •                                       | Default NVM Data  | <ul> <li>Digi Outputs</li> <li>Expander Outputs</li> <li>Keypad Outputs</li> <li>Com???? Channels</li> <li>RedCARE Pins</li> </ul>                                                                                                    | 09:<br>10:<br>11:<br>12:<br>13:<br>14:               | Remote Options User Codes System Timers System Options Area Options System Text                          |  |  |
| •                                       | Default NVM Data  | <ul> <li>Digi Outputs</li> <li>Expander Outputs</li> <li>Keypad Outputs</li> <li>Com???? Channels</li> <li>RedCARE Pins</li> <li>Zone Types</li> </ul>                                                                                      | 09:<br>10:<br>11:<br>12:<br>13:<br>14:<br>15:        | Remote Options User Codes System Timers System Options Area Options System Text UDL Options              |  |  |
| •                                       | Default NVM Data  | <ul> <li>Digi Outputs</li> <li>Expander Outputs</li> <li>Keypad Outputs</li> <li>Com???? Channels</li> <li>RedCARE Pins</li> <li>Zone Types</li> <li>Zone Text</li> </ul>                                                                   | 09:<br>10:<br>11:<br>12:<br>13:<br>14:               | Remote Options User Codes System Timers System Options Area Options System Text                          |  |  |
|                                         |                   | 01: Digi Outputs 02: Expander Outputs 03: Keypad Outputs 04: Com???? Channels 05: RedCARE Pins 06: Zone Types 07: Zone Text 08: Expander Options                                                                                            | 09:<br>10:<br>11:<br>12:<br>13:<br>14:<br>15:        | Remote Options User Codes System Timers System Options Area Options System Text UDL Options Digi Options |  |  |
|                                         | View iD Data      | 01: Digi Outputs 02: Expander Outputs 03: Keypad Outputs 04: Com???? Channels 05: RedCARE Pins 06: Zone Types 07: Zone Text 08: Expander Options  Use  to select loop, Area to select normal                                                | 09:<br>10:<br>11:<br>12:<br>13:<br>14:<br>15:<br>16: | Remote Options User Codes System Timers System Options Area Options System Text UDL Options Digi Options |  |  |
| <ul><li>•</li><li>•</li><li>•</li></ul> |                   | 01: Digi Outputs 02: Expander Outputs 03: Keypad Outputs 04: Com???? Channels 05: RedCARE Pins 06: Zone Types 07: Zone Text 08: Expander Options  Use  to select loop, (Anne) to select normal to edit, (1) - (2) to enter zone number, (1) | 09:<br>10:<br>11:<br>12:<br>13:<br>14:<br>15:<br>16: | Remote Options User Codes System Timers System Options Area Options System Text UDL Options              |  |  |

| Omit * | Ricochet® Learn                                                                                                    |  |  |  |
|--------|----------------------------------------------------------------------------------------------------|--|--|--|
|        | Will go to the next available wireless zone starting at 9 or Press 🕏 to search. Learning always starts from the next available zone, deletin ways starts from the highest zone learnt to the system. |  |  |  |
|        | Enters the Delete Menu                                                                                                    |  |  |  |

<sup>\*</sup>Where available.

| Part | Alter Part Arms                                                                                |                   |            |  |  |  |
|------|------------------------------------------------------------------------------------------------|-------------------|------------|--|--|--|
|      | Press ① - ⑤ to enter zone number or use ⑥ to search, ⑥ Or ⑥ Or ⑥ to select Part Arms 1, 2 or 3 |                   |            |  |  |  |
|      | Omit Part Arm 1                                                                                | ©hime) Part Arm 2 | Part Arm 3 |  |  |  |

## **Notes:**

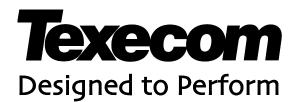

Texecom Limited, Bradwood Court, St. Crispin Way, Haslingden, Lancashire BB4 4PW, England.

## **Technical Support:**

UK Customers Tel: 08456 300 600 (Calls charged at local rate from a BT landline. Calls from other networks may vary.)
International Customers Tel: +44 1706 233875

Email: techsupport@texe.com © Texecom Limited 2013 INS222-8

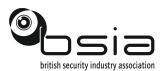

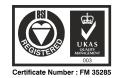